## **INTRODUCTION**

 Thank You for purchasing our ikan V8000 LCD monitor. We know you will be satisfied with our "V" series monitors. Please visit www.ikancorp for more information on our future products including our award winning fluorescent studio lights and light accessories.

## **GETTING STARTED**

 1. Getting power to the monitor.

 **a.** Plug the AC adapter into the power input jack on the bottom right corner on the monitor or through the break out cable.

2. Connecting the A/V (audio/Video)

 **a**. Plugging up the breakout cable to the bottom of the monitor gives you many modes for video input. **(You can switch from these modes by pressing the "PC/AV" button on the monitor)**

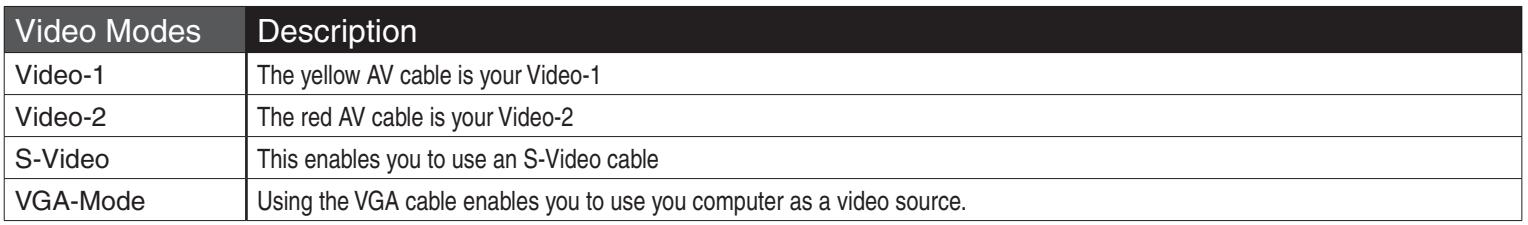

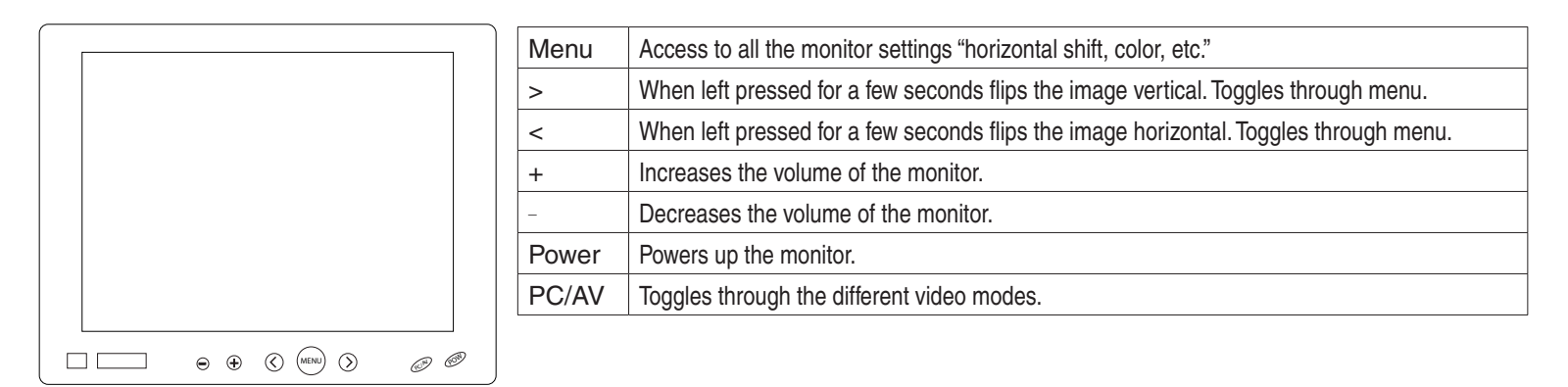

## FOR THE TOUCHSCREEN MODEL V8000T<br>1.When you purchase The ikan V8000T you will receive a CD-ROM with drivers to different

- operating systems.
- 2.When you view the contents on the CD-ROM, you will see a folder titled "GL-619-EN". After, you open that folder you will see a list of folders with the appropriate operating systems that you need.
- 3.Once, you have open the folder with your operating system double click on the setup file. This will take you through the installation.
- 4.Follow the installation directions. If you need additional help installing drivers there is a folder in the CD-ROM titled "Manuals". After, you have opened the "Manual" folder double click on the appropriate Operating system manual file. If you need additional help please call us at 1-713-272-8822.
- 5. Plug up the black VGA cable to you computer and plug the USB plug to you computer also.
- 6. Once all is plugged in open TouchKit software. Now, you can customize the touchscreen to your monitor.

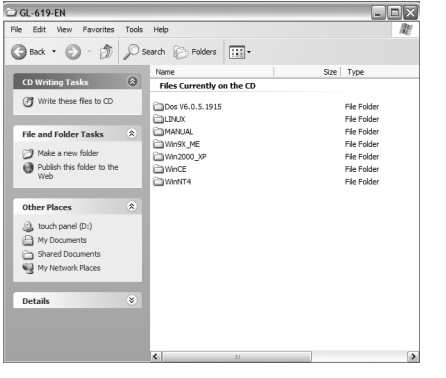

## **V8000/T Includes:**

- A/V cable
- Remote Control
- VGA Cable
- AC Adapter
- Mounting Rod
- Monitor Bracket

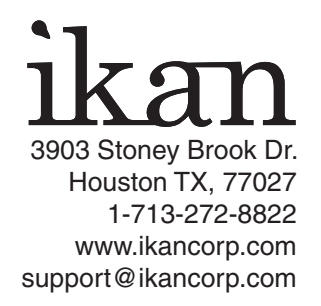